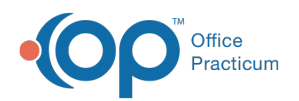

# Well Visit: Detail Exam

Last Modified on 09/20/2021 2:09 pm EDT

Version 14.19

This window map article points out some of the important aspects of the window you're working with in OP but is not intended to be instructional. To learn about topics related to using this window, see the **Related Articles** section at the bottom of this page.

## About Well Visit: Detail Exam

**Path: Clinical, Practice Management, or Billing tab > Patient Chart button > Well Visits > New or Open Note button > Detail Exam**

The Detail Exam window documents the findings of the Well Visit exam. You can add or modify information in this tab.

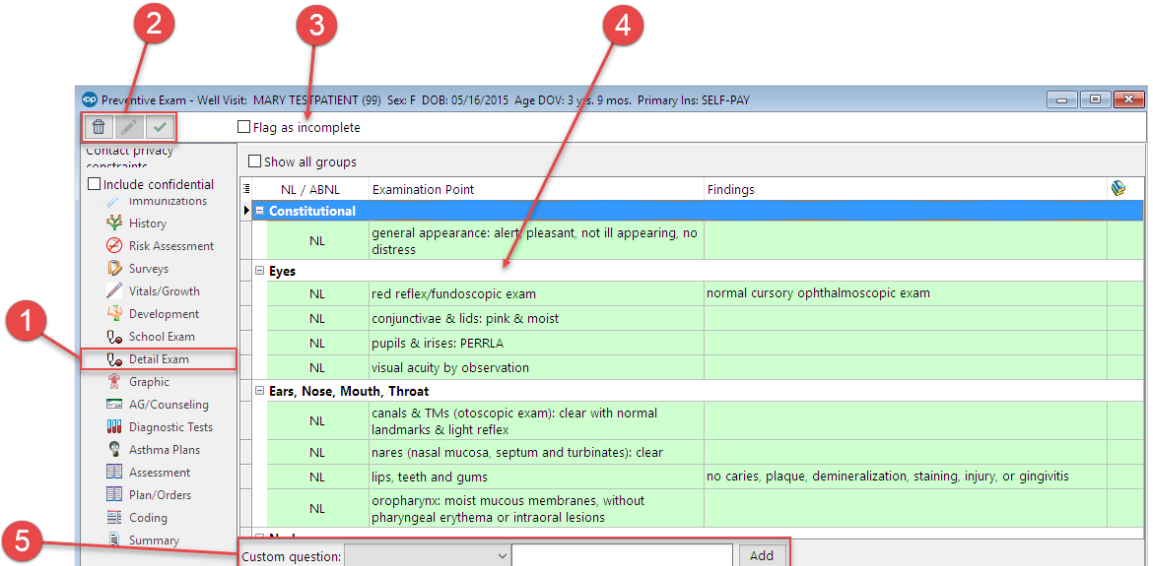

### Well Visit: Detail Exam Map

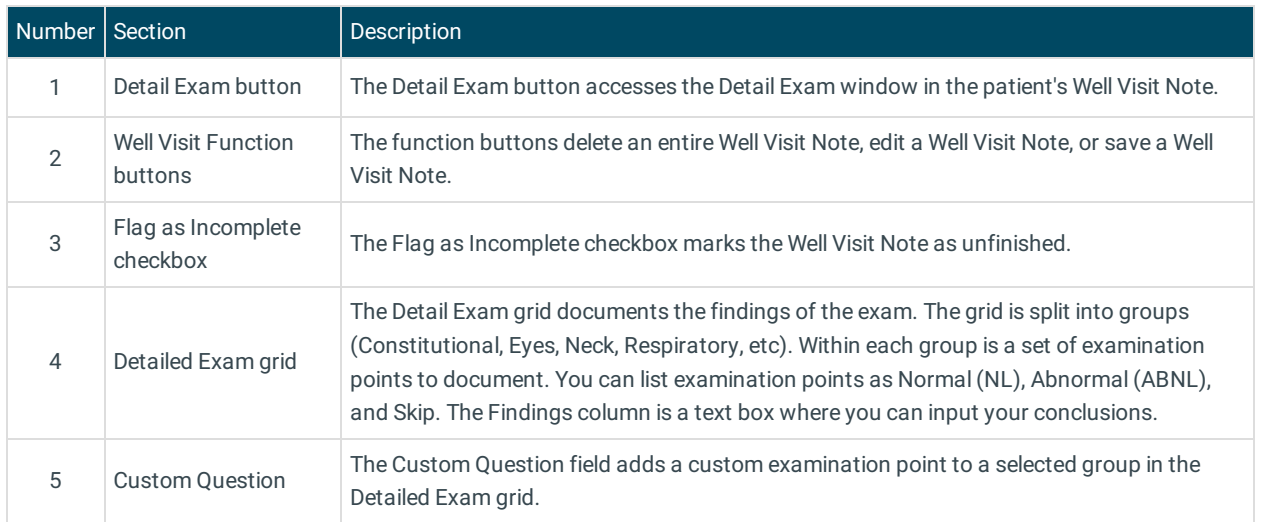

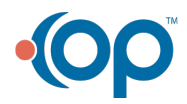

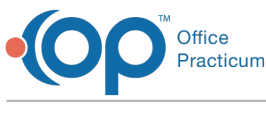

Version 14.10

## About Preventive Exam: Detailed Exam Tab

#### **Path: Smart Toolbar > Chart button > Well Visits tab > Open Note button > Detailed Exam tab Path: Smart Toolbar > Schedule Button > Well Visit tab > Edit button > Detailed Exam tab**

The Preventive Exam window charts a patient well-visit exam. The Preventive Exam window helps to code and complete a preventive encounter visit. The preventive exam note encompasses both narrative and comprehensive formats. It also allows you to customize the layout of the note. The note is added to the patient chart.

The Detailed Exam tab documents the findings of the preventive exam. You can add or modify information in this tab.

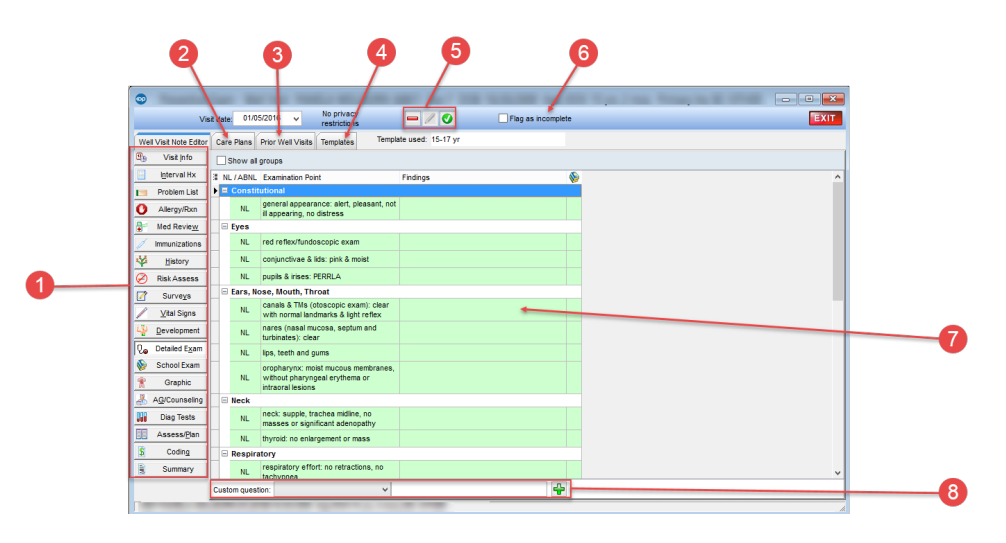

#### Preventive Exam: Detailed Exam Tab Map

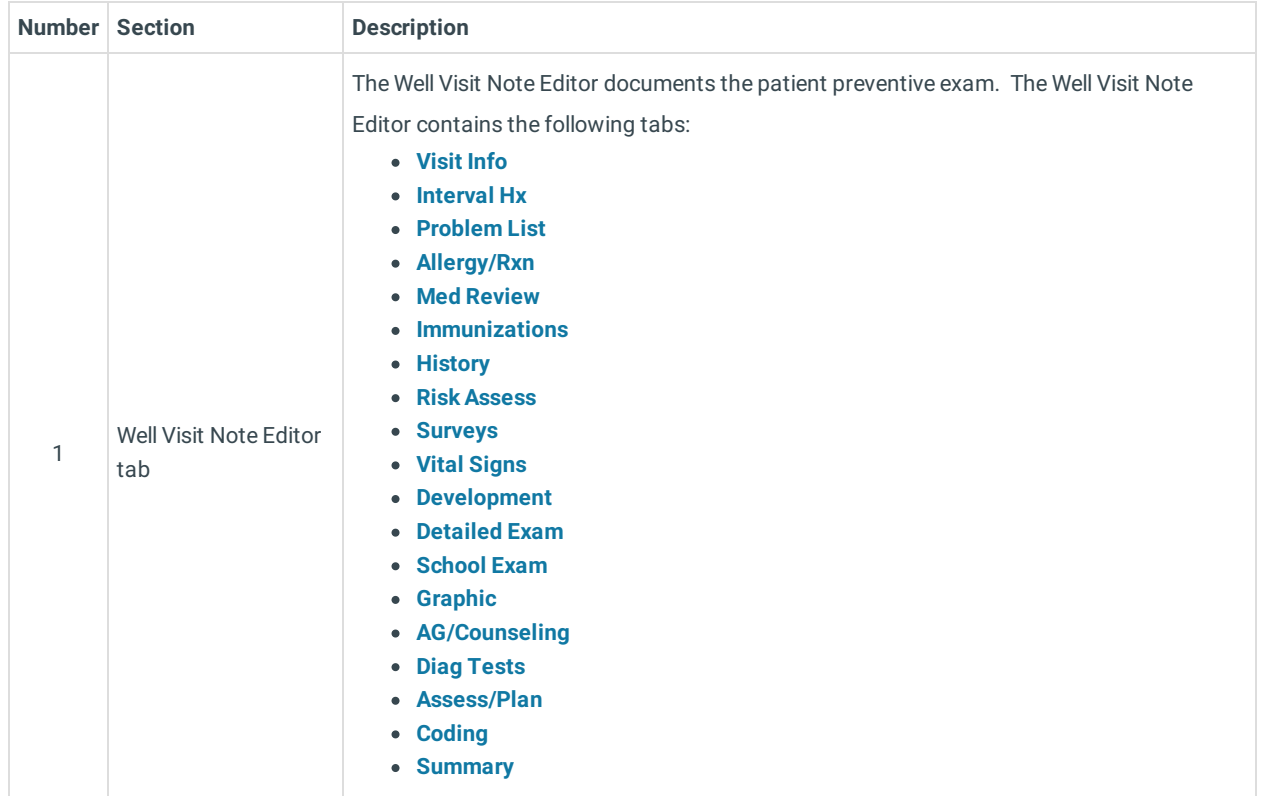

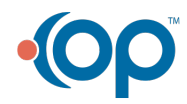

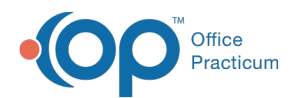

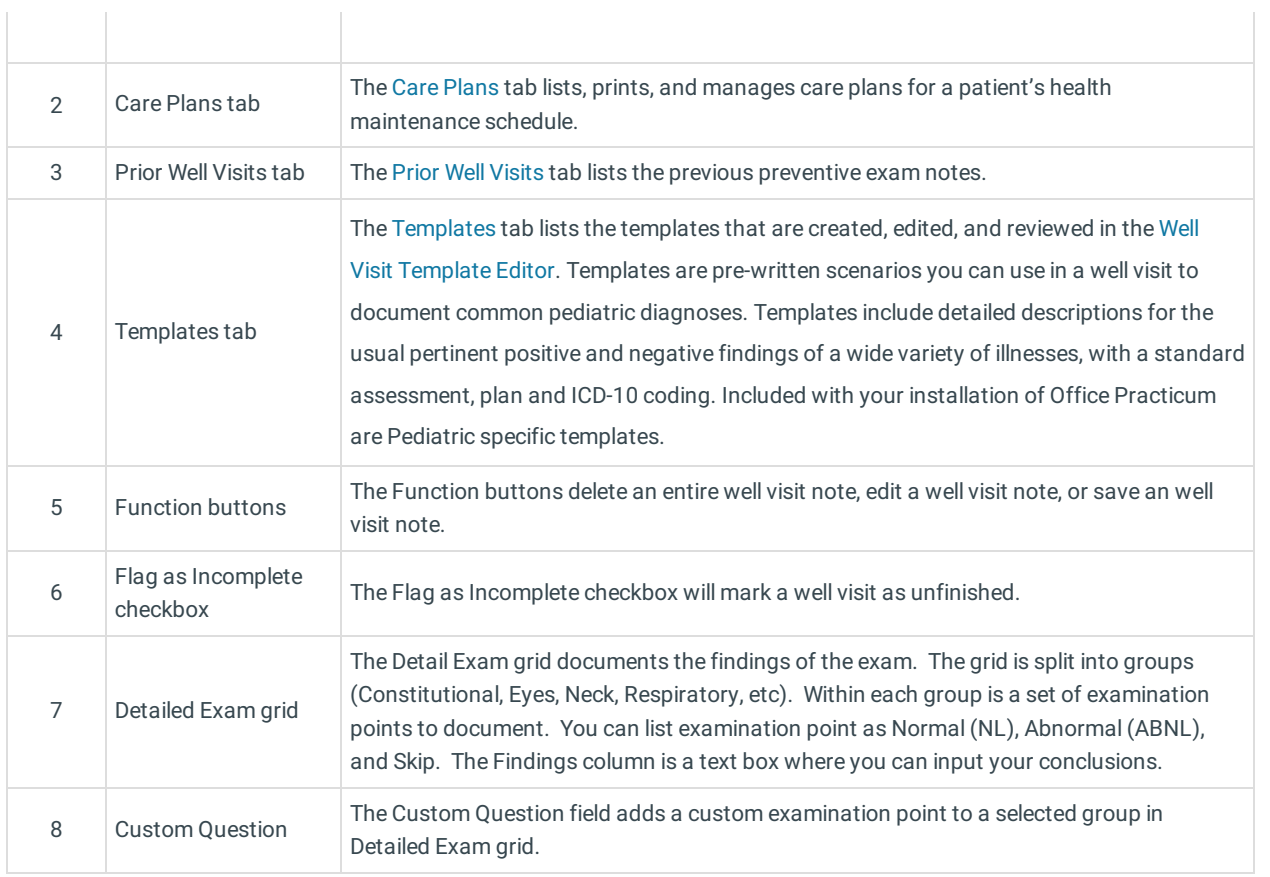

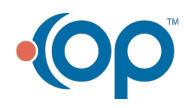